## **LAWSON MINGLE**

Copy/paste the URL into a browser (Chrome/Edge): <a href="https://lawmingle.upstate.edu/infor">https://lawmingle.upstate.edu/infor</a>

Log in with your Lawson credentials

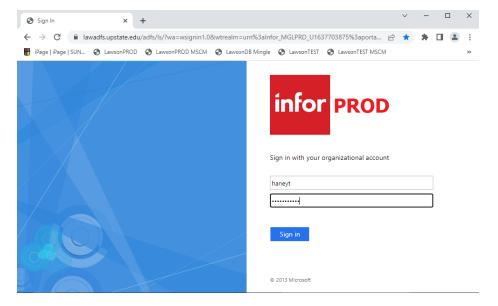

## **ACCESS MSCM WITHIN MINGLE**

Click on the dotted icon on the top left-hand corner, and then click on **Infor Mobile Supply Chain** icon. If you do not see the icon, please email Tina Haney (<a href="mailto:haneyt@upstate.edu">haneyt@upstate.edu</a>) or Kim Bloome (forbesk@upstate.edu).

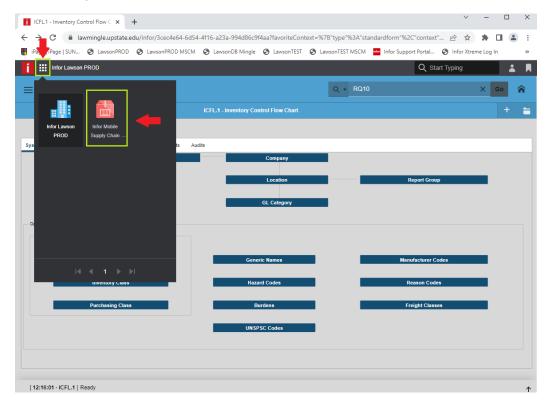

## **LAWSON MINGLE**

## **LOGGING OUT OF MINGLE**

Log out by clicking on the person icon on the right side of the screen and clicking on Sign Out.

If you do not log out properly, the next time you log in, you may get an error. If that happens, close/reopen the browser and then go to the Mingle URL again.

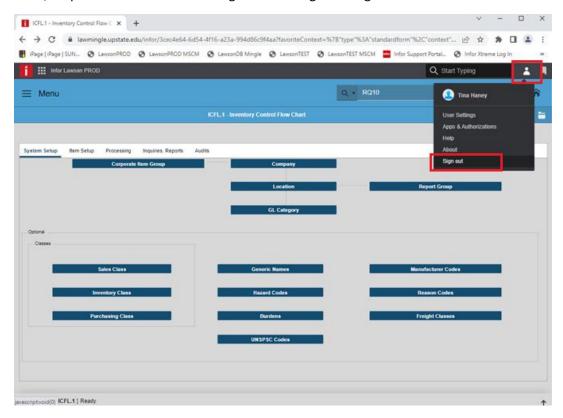